For instructions visit <https://www.ece.lsu.edu/koppel/v/proc.html>. For the complete Verilog for this assignment without visiting the lab follow <https://www.ece.lsu.edu/koppel/v/2021/hw06.v.html>.

Problem 0: If necessary, follow the instructions at <https://www.ece.lsu.edu/koppel/v/proc.html> to set up your class account, copy the assignment, and run the Verilog simulator and synthesis program on the unmodified homework file,  $hw06.v$ . Do this early enough so that minor problems (e.g., password doesn't work) are minor problems.

## Teamwork

Students can work on this assignment in teams. Each student should submit his or her own assignment but list team members. It is recommended that one team member be responsible for learning SimVision.

Every member of a team that has completed a project, must be capable of re-solving the problem. It is recommended that all team members re-solve the problem on their own for their own pedagogical benefit.

**Problem 1:** Complete module multi\_step\_pipe so that it is a pipelined version of the multi\_step\_functional or multi\_step\_seq modules. All of modules are in hw06.v. (This is based on [2020 Solve-Home Final Exam](https://www.ece.lsu.edu/koppel/v/2020/fe.pdf) Problem 2.)

The module must accept a new set of  $\nabla$  and  $\nabla$  values each clock cycle and produce a new result each clock cycle. In the module set nstages to the number of stages in your module, so that the value of output result is based on the inputs that appeared nstages clock cycles ago.

Instantiate as many Chipware floating-point multiplication and addition modules as needed. (Do not use procedural code for the arithmetic.) The critical path should pass through at most one floating-point module.

Also, set the ready output at the correct time. Output ready should be set to the value that start has nstages ago.

The testbench will show a trace for about the first three computations (inputs in which start was 1), and will show a trace for the ten cycles preceding each error, up to seven errors. A tally of errors will be shown at the end. Here is a sample of the testbench for a working module:

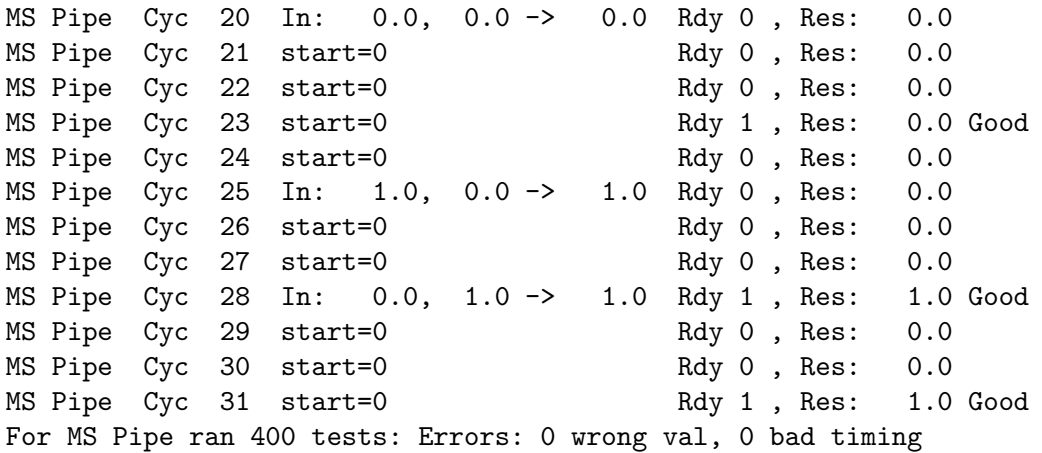

On a cycle in which input start is 1 the trace line will show the word In: followed by the values of v0 and v1, and to the right of -> the correct result (which should appear nstages cycles later). The text to the right of Rdy shows the value of the ready output. If the value is incorrect it is followed by an x, for example, Rdy 1x,.

The text to the right of Res: shows the value on the module result output. That is followed by text commenting on the result. A comment will be shown if Rdy is 1 or if an output is expected. Good indicates a correct value at the correct time. XX: Need Rdy indicates that the correct value appears at the correct time, but the ready output isn't 1. XX: Wrong indicates the wrong value at the time when an output was expected. XX: Early indicates the correct value arriving too early. XX: Unexpected indicates the wrong value at a time when no value at all is expected.

Below are excerpts from the testbench output on the unmodified module.

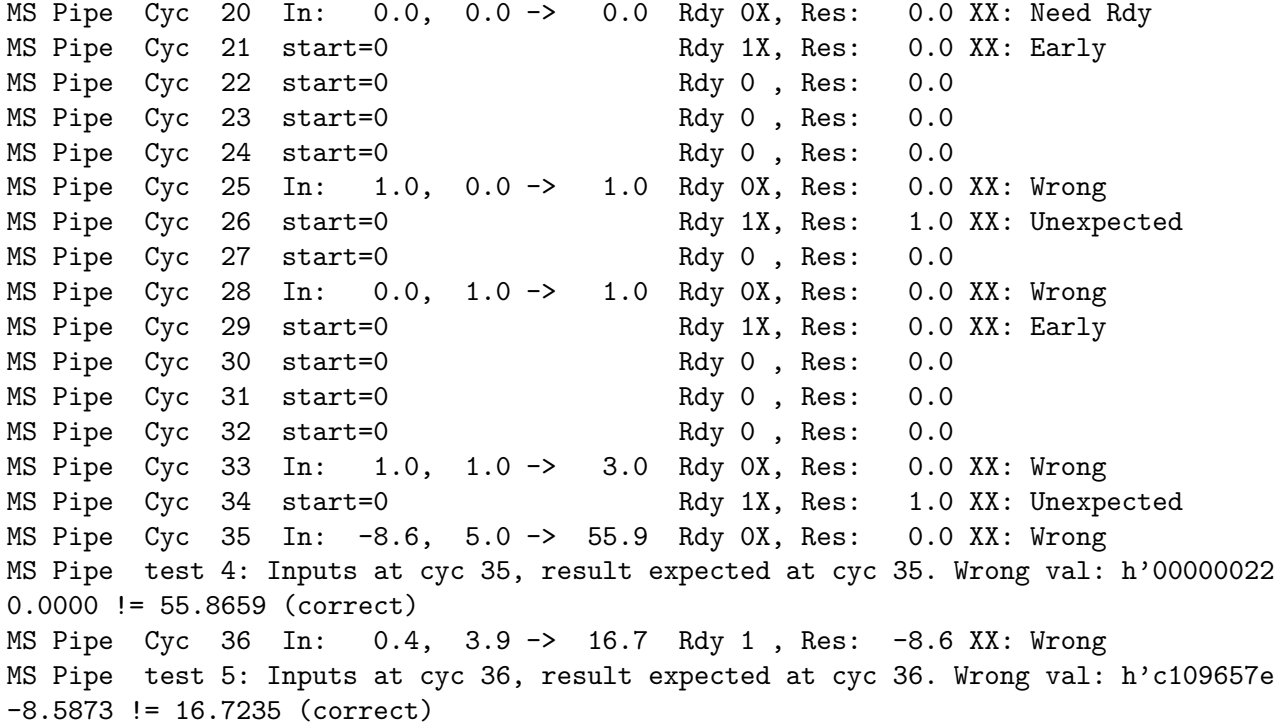

The following is the testbench output on a module in which nstages is set too low by 1, and in which v00 is used where v01 should be:

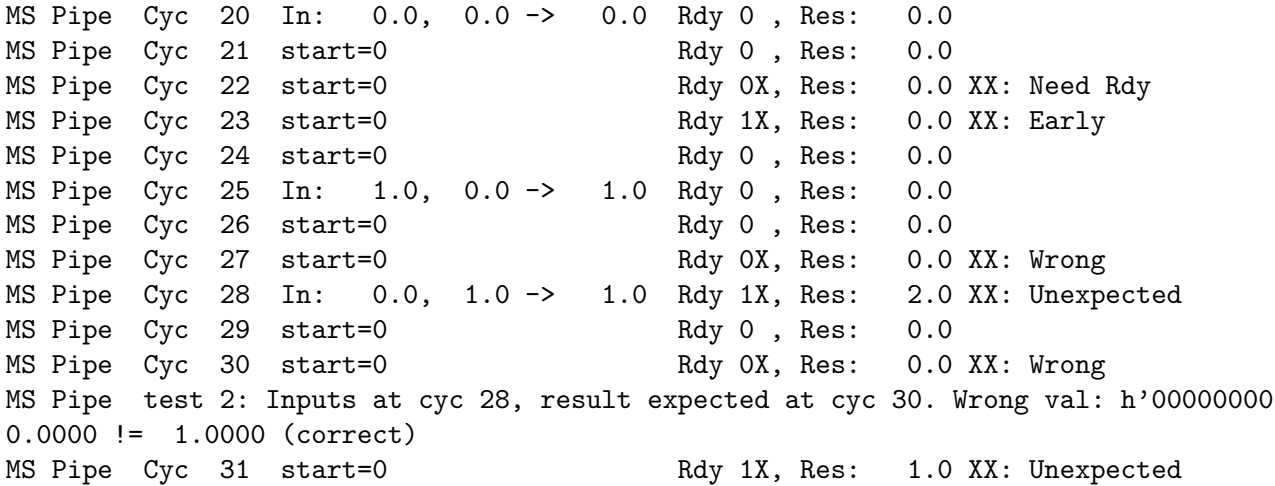

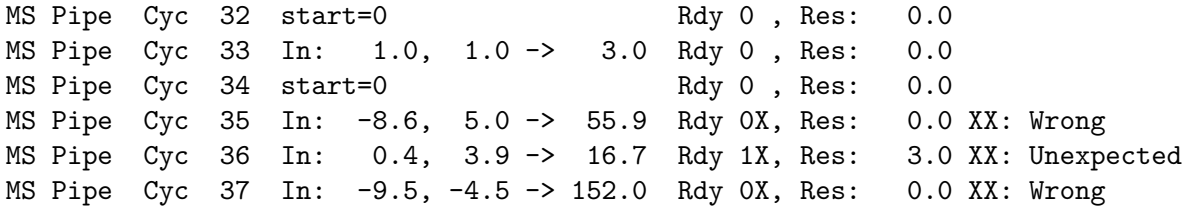

Make sure that your modules are synthesizable.

The smart way to solve the problem is to base the design on ms\_functional. Remember that the control logic in multi\_step\_seq, such as logic related to step, is not needed in a pipelined implementation. The solution should be relatively short and uncomplicated. For example, no conditionals are needed.

A good way to start is to compute everything in one stage, and when that's correct break the logic into stages so that the critical path passes through at most one floating-point module.